# **Overview**

GSA partnered with the Department of Homeland Security (DHS) Cybersecurity and Infrastructure Security Agency (CISA) to offer products in support of the [CDM](https://www.cisa.gov/cdm) [\(Continuous Diagnostics and Monitoring\) Program](https://www.cisa.gov/cdm). The hardware and software products and associated services offered by GSA undergo a DHS CISA product qualification process in order to be added to the CDM Approved Products List (APL). To make them easier to identify, CDM approved products are depicted in [GSA](https://www.gsaadvantage.gov/advantage/ws/search/advantage_search?q=3:5CD&s=0&searchType=1&c=25) [Advantage!®](https://www.gsaadvantage.gov/advantage/ws/search/advantage_search?q=3:5CD&s=0&searchType=1&c=25) with this CDM symbol **CDM**. The full complement of the CDM offerings include tools, associated maintenance, and other related services, such as training.

CDM tools are listed within four CDM Capability Areas DHS CISA's Approved Product List found here: [https://www.cisa.gov/cdm-apl.](https://www.cisa.gov/cdm-apl) The scope covers the CDM Program capabilities shown in the following table.

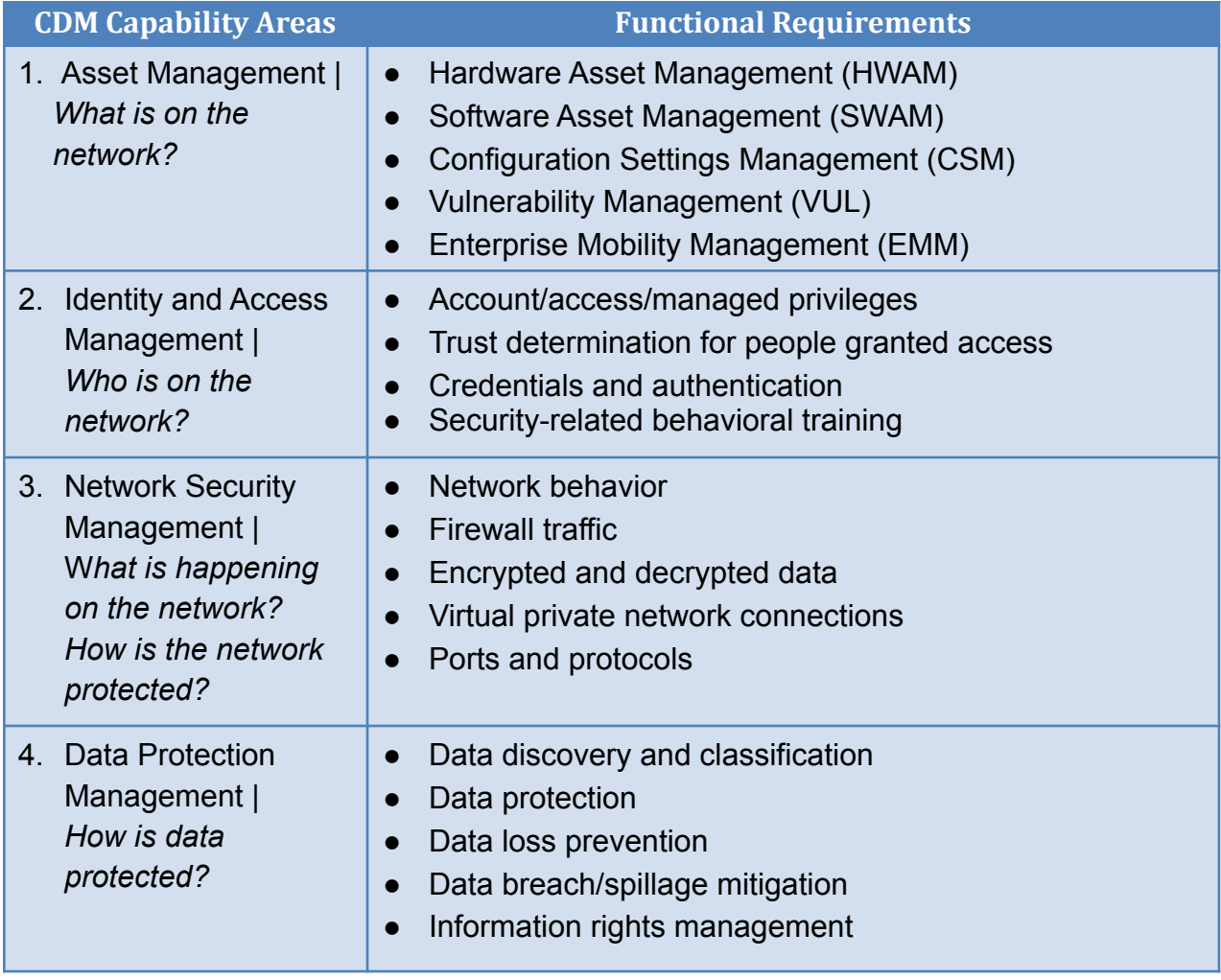

## **Benefits to Purchasing Organizations**

- CDM tools have gone through a sophisticated vetting process by DHS CISA's CDM Program Office prior to earning the CDM Logo.
- Consolidates and categorizes CDM product offerings into product families for ease of discovery and access on DHS CISA's APL.
- Allows for added flexibility and speed to market for emerging technologies related to the CDM Program.
- Available on Tier 3 Best-In-Class designated vehicles (applies to IT Multiple Award Schedule Special Item Numbers (SINs) [33411 IT Hardware](https://www.gsaelibrary.gsa.gov/ElibMain/sinDetails.do?scheduleNumber=MAS&specialItemNumber=33411&executeQuery=YES) and [511210 IT Software,](https://www.gsaelibrary.gsa.gov/ElibMain/sinDetails.do?scheduleNumber=MAS&specialItemNumber=511210&executeQuery=YES) the [2GIT Blanket Purchase Agreement](https://www.gsaadvantage.gov/advantage/ws/search/advantage_search?q=3:5CD&q=1:4ADV.2GIT.PRDS*&s=0&searchType=1&c=25) (as applicable). NOTE: CDM Tools may be available through MAS SINs that are not yet designated Best-In-Class.

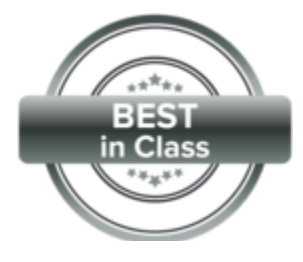

#### **Product Ordering Process**

Purchases can be made through GSA [Advantage!®](https://www.gsaadvantage.gov/advantage/ws/search/advantage_search?q=3:5CD&s=0&searchType=1&c=25) and you can search for products and vendors on the [IT Security Aisle on GSA](https://www.gsaadvantage.gov/advantage/ws/search/itsecurity) Advantage!®, or by issuing a Request for Quote (RFQ) to allow vendors to respond to your well defined requirements. An RFQ may be issued through GSA's [eBuy](https://www.ebuy.gsa.gov/), an electronic RFQ system that is part of the suite of on-line tools which complement GSA Advantage!®. [eBuy](https://www.ebuy.gsa.gov/) allows ordering organizations to post requirements, obtain quotes, and issue orders.

State, local, tribal, and territorial government entities can use [eBuy](https://www.ebuy.gsa.gov/) to post RFQs for CDM Tools under the [Cooperative Purchasing Program](https://www.gsa.gov/cooperativepurchasing). Agencies should also comply with their organization's respective acquisition rules.

The Multiple Award Schedule (MAS) Desk Reference provides detailed information on making acquisitions from GSA's programs. For information on SAT and guidance on acquisition requirements, please reference the [\(www.gsa.gov/masdeskreference](http://www.gsa.gov/masdeskreference)).

## **Ordering Process for the CDM Tools**

The following section provides guidance on determining your product requirements as well as making acquisitions of CDM Tools.

- 1. Determine Requirements
	- a. Determine your requirements/products for purchase, including manufacturer part/item number, manufacturer name, product service name, and quantity. The following resources can help you determine this information:
		- filter for the <u>[CDM attribute](https://www.gsaadvantage.gov/advantage/ws/search/advantage_search?q=3:5CD&s=0&searchType=1&c=25)</u>. Items with the CDM symbol **CPM** differentiate i. GSA [Advantage!® CDM Tools vendor listing](https://www.gsaadvantage.gov/advantage/ws/search/advantage_search?q=3:5CD&s=0&searchType=1&c=25) can help you quickly identify and CDM products and vendors. Browse the industry partners catalog or their price lists on GSA Advantage!®, which will offer details such as delivery area, environmental attributes, and warranties.
		- ii. The CDM APL provides a current comprehensive source for all CDM approved products <https://www.cisa.gov/cdm-apl>.
	- b. Determine if a SOW is required for purchase of related services such as maintenance, training, or installation.
	- c. Determine whether your acquisition is below the SAT.
- 2. Purchases Under the SAT
	- a. For acquisitions needing a SOW, follow the steps to create a SOW in this link: [FAR 8.405-2 Ordering Procedures for Services Requiring a statement of work.](https://www.acquisition.gov/far/8.405-2) For CDM Tools purchases, a SOW may be required if installation, maintenance, or training services are needed along with the CDM product purchase.
	- b. Follow all FAR guidelines for making Simplified Acquisitions, including [FAR](https://www.acquisition.gov/far/8.405-1) [8.405-1 Ordering procedures for supplies, and services not requiring a statement](https://www.acquisition.gov/far/8.405-1) [of work.](https://www.acquisition.gov/far/8.405-1)
	- c. Use this link:  $GSA Advantage@CDM$  Tools vendor listing or open up the  $II$ [Security Aisle](https://www.gsaadvantage.gov/advantage/ws/search/itsecurity) on GSA Advantage!® and click on the drop down for the CDM vendor listing pages. Searches within this page are filtered to show only CDM Tools SIN products and vendors. Select the vendor(s) and product(s) of your choice and make your CDM Tools purchase from GSA Advantage® .
- 3. Develop Solicitation for Acquisitions Above the SAT
	- a. Draft and issue the RFQ. The RFQ shall specify the type of order and include any options and any supplemental agency clauses as applicable (e.g., DFARS for DoD). Follow the **[eBuy Buyer Job Aid](https://www.ebuy.gsa.gov/ebuy/assets/content/eBuy-Buyer_jobaid.pdf)**, which will guide you through issuing an RFQ. Posting an RFQ on eBuy is one medium for providing fair notice in accordance with FAR 8.405-2 ordering procedures for schedules.
	- b. For acquisitions needing a SOW, follow the steps to create a SOW in this link: [FAR 8.405-2 Ordering Procedures for Services Requiring a statement of work.](https://www.acquisition.gov/far/8.405-2) For CDM Tools purchases, a SOW may be required if installation, maintenance, or training services are needed along with the CDM product purchase.
		- i. Access your eBuy account on GSA Advantage!®. Search for the approved CDM product you are looking for under the appropriate ITC SIN. (See [https://www.cisa.gov/cdm-apl\)](https://www.cisa.gov/cdm-apl)
		- ii. Select at least three of the CDM Product vendors.
		- iii. Provide RFQ information on the products you want.
		- iv. Attach the SOW and other needed documents.
	- c. Evaluate the responses you receive.

Use [GSA eLibrary](https://www.gsaelibrary.gsa.gov/) to research the industry partners and their detailed contract information.

d. Make the award through your organization's procurement or contract writing system or issue the order electronically through GSA [eBuy.](https://www.ebuy.gsa.gov/)

# **Support for Your CDM Procurement**

Experts are available to advise customers on procurements by reaching out to the following contact information:

For general questions and to request ordering support you can reach our IT Product Category team at **ITCSC@gsa.gov**.

For information on "How to Order, please visit: How [to Order from MAS Information](http://www.gsa.gov/portal/content/198589) [Technology.](http://www.gsa.gov/portal/content/198589)